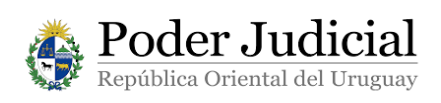

## **MANUAL DE USUARIO**

# **PROCEDIMIENTO PARA INGRESAR A LOS SERVICIOS DE LA VENTANILLA ÚNICA JUDICIAL CON CÉDULA DE IDENTIDAD ELECTRÓNICA**

A través de la *Ventanilla Única Judicial* Ud. puede acceder a diferentes servicios que brinda el Poder Judicial en forma on-line, como por ejemplo: Consulta web de expedientes; Consulta de agenda de audiencias; Mis expedientes; Registro de Testamentos, etc.

Algunos de estos servicios requieren acceder a la Ventanilla mediante su **Cédula de Identidad Electrónica con chip (CIE)** y otros no. Los que sí lo requieren es porque se hará uso de la firma digital con ella.

Para aquellos que sí lo requieren, el presente documento describe los requisitos personales y tecnológicos necesarios, las acciones a realizar para asociar su CIE a su usuario ID Uruguay, y la forma de acceder y firmar con su CIE en las aplicaciones del Poder Judicial.

#### **1) Requisitos personales**

Para poder acceder Usted deberá:

a) Contar con CIE emitida por la Dirección Nacional de Identificación Civil (tiene un chip).

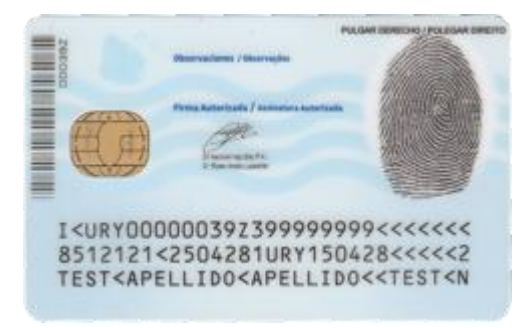

b) Recordar el **PIN** que puso cuando le fue otorgada su cédula de identidad con chip en la Dirección Nacional de Identificación Civil. En caso de olvido del mismo, deberá concurrir a cualquier oficina de esa Dirección para recuperarlo.

#### **2) Requisitos informáticos**

Para poder firmar electrónicamente deberá contar con los siguientes programas en su computadora:

#### **a) Sistemas Operativos:**

Windows 7 o posterior

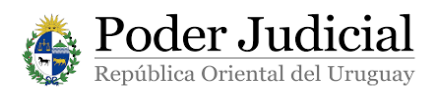

**Ingreso con Cédula de Identidad Electrónica**

## **b) Navegadores:**

- Google Chrome 34 o posterior
- Mozilla Firefox 53 o posterior

## **c) Programa Adobe Acrobat Reader instalado.**

## **d) Lector de tarjeta inteligente.**

El Lector de CIE tiene costo. Ud. podrá adquirirlo en cualquier tienda virtual o en locales acreditados para su venta. Recuerde que el lector que vaya a comprar debe estar homologado por AGESIC.

Debe tener en cuenta que hay varios tipos de lectores. A continuación se muestran algunos modelos:

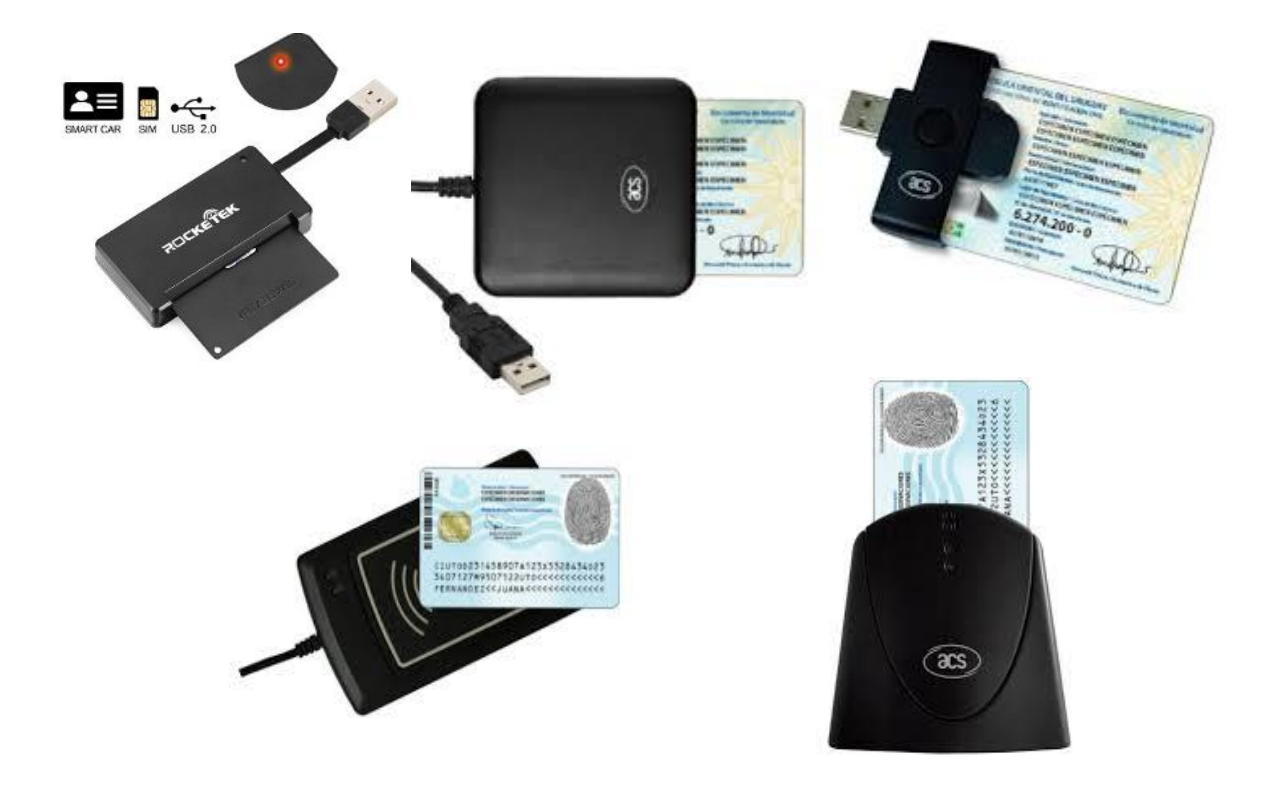

Previo a colocar su Lector, debe tener presente que su computadora podrá solicitarle la instalación del driver correspondiente, el que podrá ser descargado desde el siguiente link: [http://www.agesic.gub.uy/innovaportal/v/5837/13/agesic/que-necesitas](http://www.agesic.gub.uy/innovaportal/v/5837/13/agesic/que-necesitas-para-usar-tu-firma-electronica.html?padre=5834&idPadre=5834)[para-usar-tu-firma-electronica.html?padre=5834&idPadre=5834.](http://www.agesic.gub.uy/innovaportal/v/5837/13/agesic/que-necesitas-para-usar-tu-firma-electronica.html?padre=5834&idPadre=5834)

Deberá conectar el Lector al puerto USB de su computadora, y en él ingresará la Cédula de Identidad Electrónica. Debe ingresar la cédula colocando la cara que contiene el chip de forma tal que el Lector pueda reconocer y leer los datos guardados en el chip.

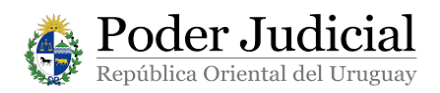

**Ingreso con Cédula de Identidad Electrónica**

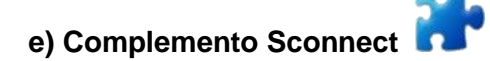

La primera vez que conecte el Lector a su computadora deberá instalar este complemento desarrollado por la empresa GEMALTO. Con el tiempo este software puede tener actualizaciones, las que le serán requeridas por el sistema.

#### **3) Acceso con la cédula electrónica**

Una vez cumplidos los requisitos anteriores, para poder firmar con la CIE deberá seguir los siguientes pasos:

- a) Ingresar en la página web https://ventanilla.poderjudicial.gub.uy
- b) Se le desplegará la siguiente pantalla:

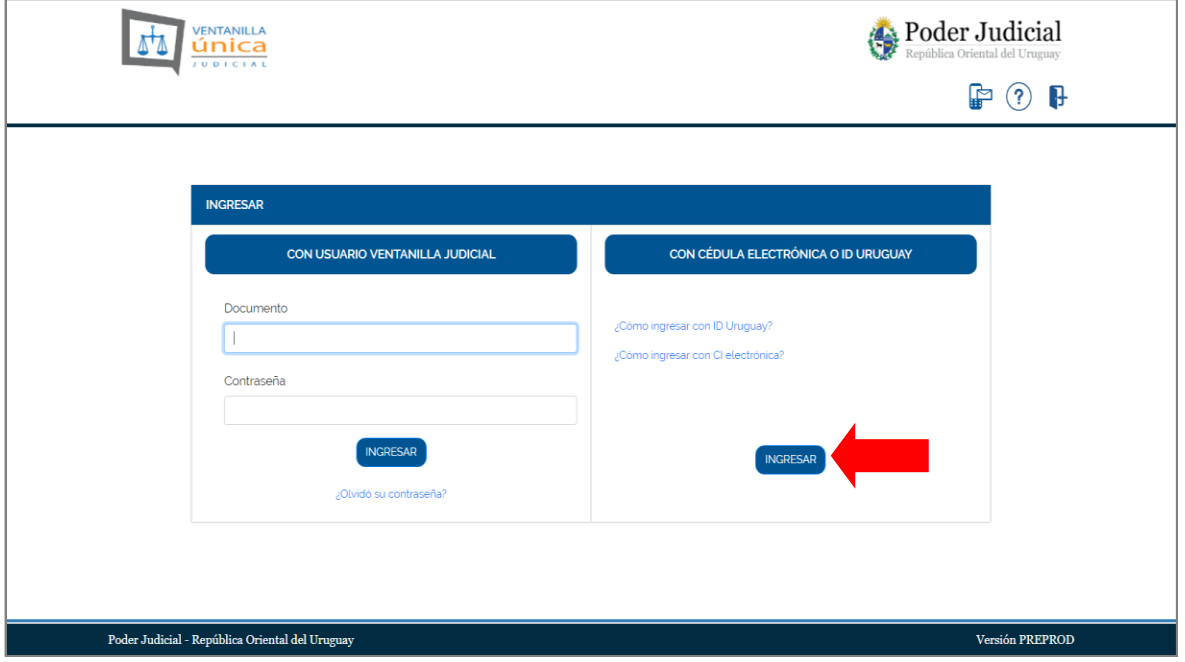

c) Haga click en el botón "INGRESAR" para la opción "CON CEDULA ELECTRONICA O ID URUGUAY"

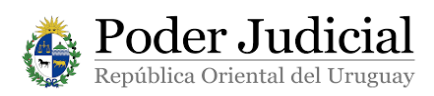

d) Haga clic donde indica "CON CÉDULA ELECTRÓNICA"

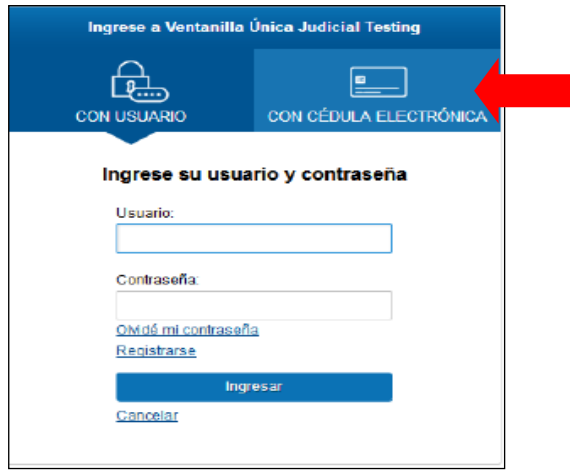

e) Se le solicitará que ingrese la cédula en el lector. Hágalo.

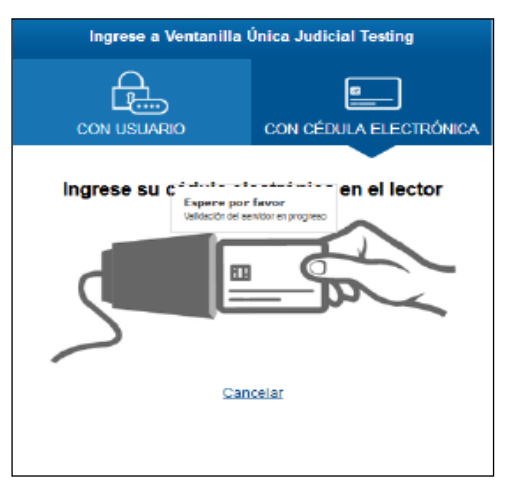

f) Aguarde a que se realice la autenticación.

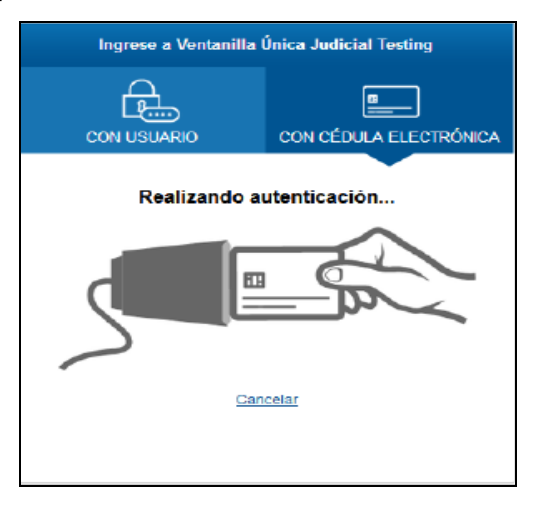

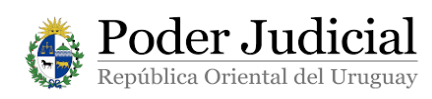

g) Si su CIE se ha autenticado correctamente el sistema le informará que se ha realizado con éxito.

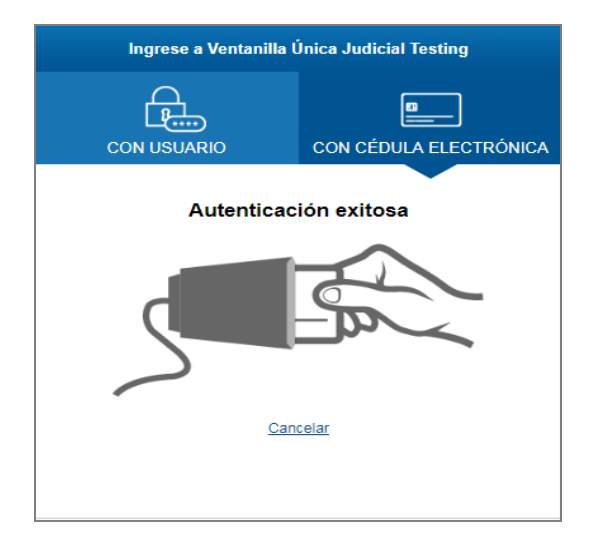

h) Para finalizar, ingrese el PIN de su CIE (el cual fue escogido por Ud. al sacar la misma en la Dirección Nacional de Identificación Civil).

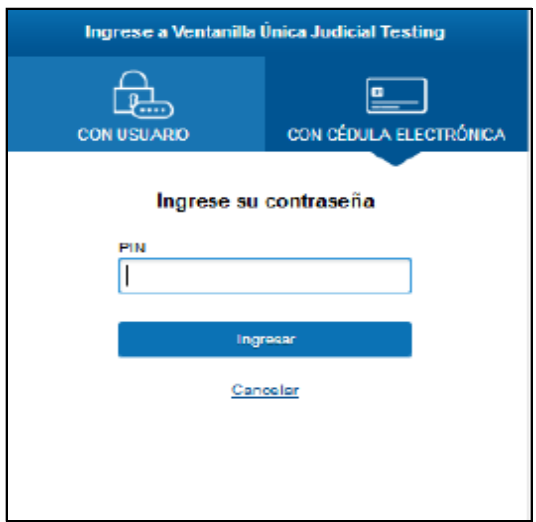

## **NOTA:**

Ante cualquier duda sobre este procedimiento, comunicarse al email [consultas@poderjudicial.gub.uy](mailto:consultas@poderjudicial.gub.uy) o al teléfono 1907 internos 6200 y 6201.

Oficina de Recepción y Distribución de Asuntos (ORDA), Pasaje de los Derechos Humanos 1309, planta baja.-